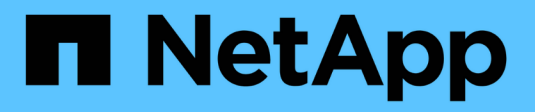

# **Gestione delle licenze** ONTAP 9

NetApp April 24, 2024

This PDF was generated from https://docs.netapp.com/it-it/ontap/system-admin/manage-licensesconcept.html on April 24, 2024. Always check docs.netapp.com for the latest.

# **Sommario**

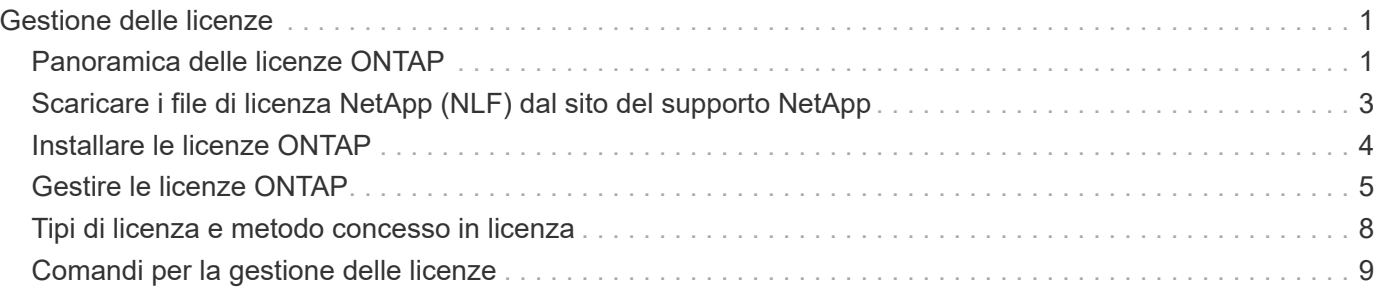

# <span id="page-2-0"></span>**Gestione delle licenze**

# <span id="page-2-1"></span>**Panoramica delle licenze ONTAP**

Una licenza è un record di una o più autorizzazioni software. A partire da ONTAP 9.10.1, tutte le licenze vengono fornite come file di licenza NetApp (NLF), che è un singolo file che abilita più funzioni. A partire da maggio 2023, tutti i sistemi AFF (sia A-series che Cseries) e i sistemi FAS vengono venduti con la suite software ONTAP One o la suite software ONTAP base; a partire da giugno 2023, tutti i sistemi ASA vengono venduti con ONTAP One per SAN. Ogni suite software viene fornita come un unico NLF, sostituendo i pacchetti NLF separati introdotti per la prima volta in ONTAP 9.10.1.

## **Licenze incluse con ONTAP ONE**

ONTAP One contiene tutte le funzionalità disponibili con licenza. Contiene una combinazione dei contenuti del precedente bundle Core, del bundle Data Protection, del bundle Security and Compliance, del bundle Hybrid Cloud e del bundle Encryption, come mostrato nella tabella. La crittografia non è disponibile nei paesi con restrizioni.

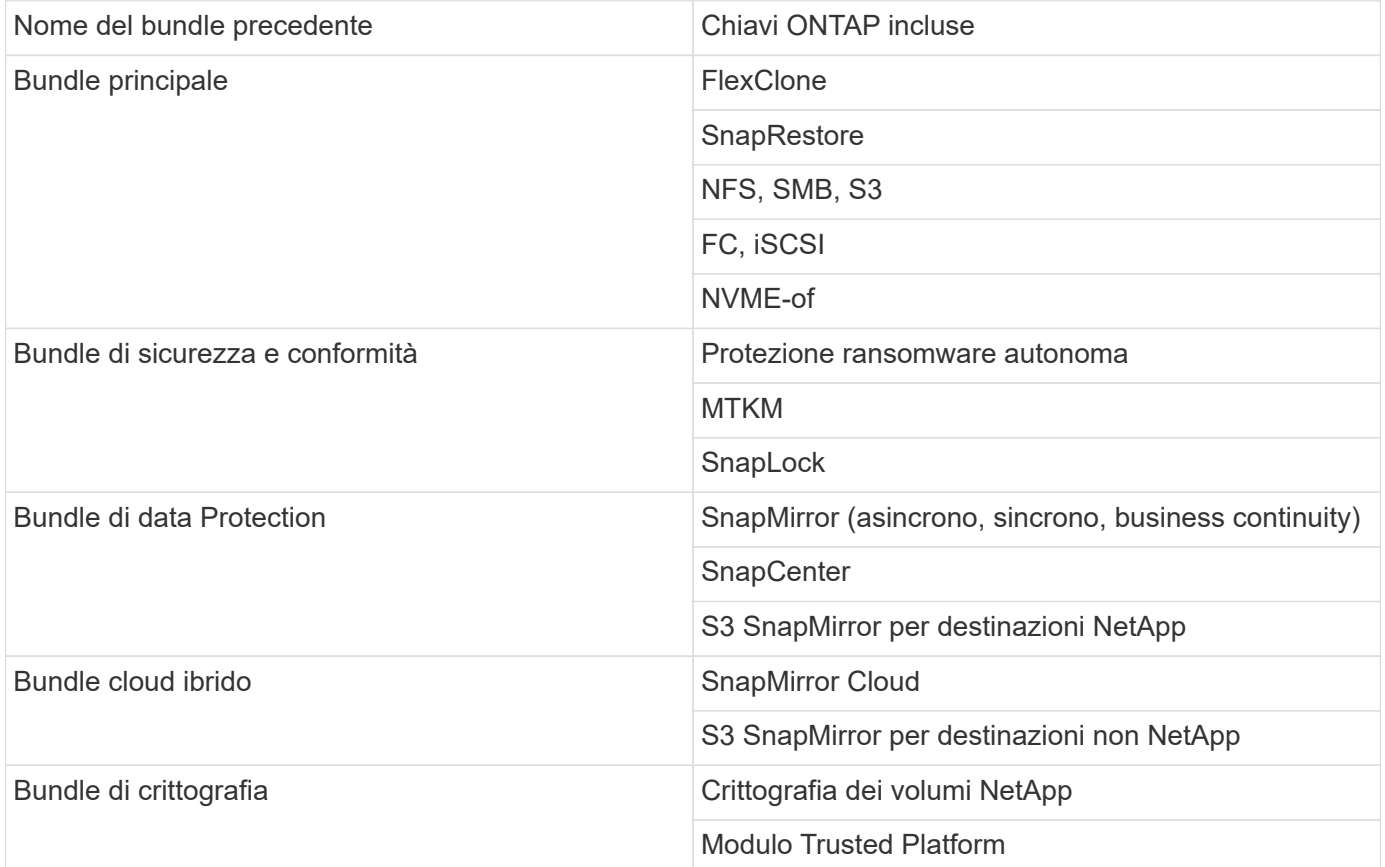

## **Licenze non incluse in ONTAP ONE**

ONTAP One non include i servizi erogati nel cloud di NetApp, come ad esempio:

• Tiering BlueXP

- Cloud Insights
- Backup BlueXP
- Governance dei dati

### **ONTAP uno per i sistemi esistenti**

Se si dispone di sistemi esistenti che sono attualmente supportati da NetApp ma non sono stati aggiornati a ONTAP One, le licenze esistenti su tali sistemi sono ancora valide e continuano a funzionare come previsto. Ad esempio, se la licenza SnapMirror è già installata su sistemi esistenti, non è necessario eseguire l'aggiornamento a ONTAP One per ottenere una nuova licenza SnapMirror. Tuttavia, se non si dispone di una licenza SnapMirror installata su un sistema esistente, l'unico modo per ottenere tale licenza è eseguire l'aggiornamento a ONTAP One a un costo aggiuntivo.

A partire da giugno 2023, è possibile utilizzare anche i sistemi ONTAP che utilizzano chiavi di licenza di 28 caratteri ["Eseguire l'aggiornamento al bundle di compatibilità ONTAP One o ONTAP base".](https://kb.netapp.com/onprem/ontap/os/How_to_get_an_ONTAP_One_license_when_the_system_has_28_character_keys)

### **Licenze incluse con ONTAP base**

ONTAP base è una suite software opzionale alternativa a ONTAP One per i sistemi ONTAP. È per casi d'utilizzo specifici in cui non sono richieste tecnologie di data Protection come SnapMirror e SnapCenter, nonché funzionalità di sicurezza come il ransomware autonomo, come i sistemi non di produzione per ambienti di test o sviluppo dedicati. Non è possibile aggiungere licenze aggiuntive alla ONTAP base. Per licenze aggiuntive, come SnapMirror, è necessario eseguire l'aggiornamento a ONTAP One.

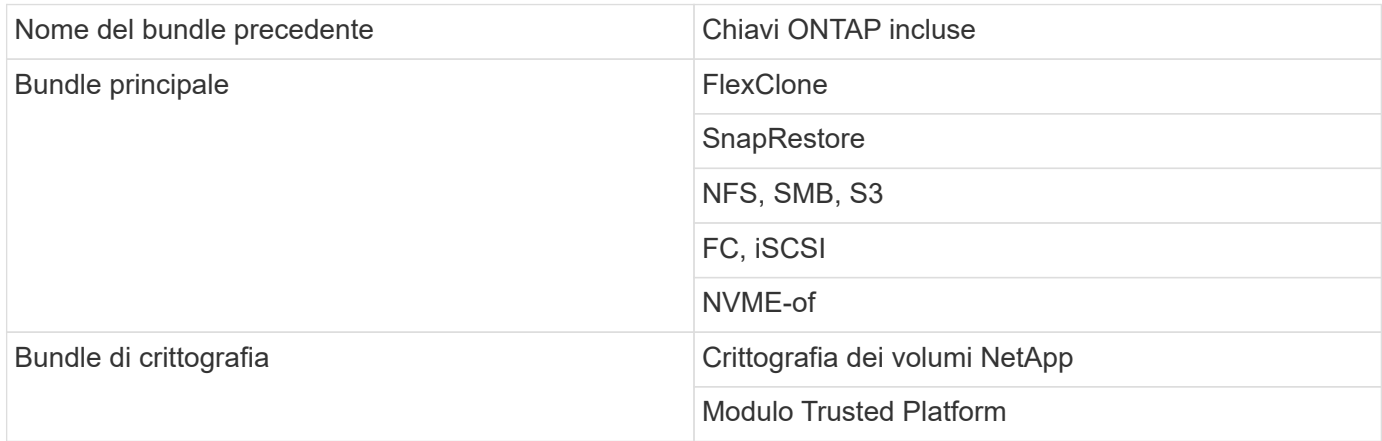

### **Licenze incluse in ONTAP One per SAN**

ONTAP One per SAN è disponibile per i sistemi ASA serie A e C-series. Questa è l'unica suite software disponibile per SAN. ONTAP ONE per SAN contiene le seguenti licenze:

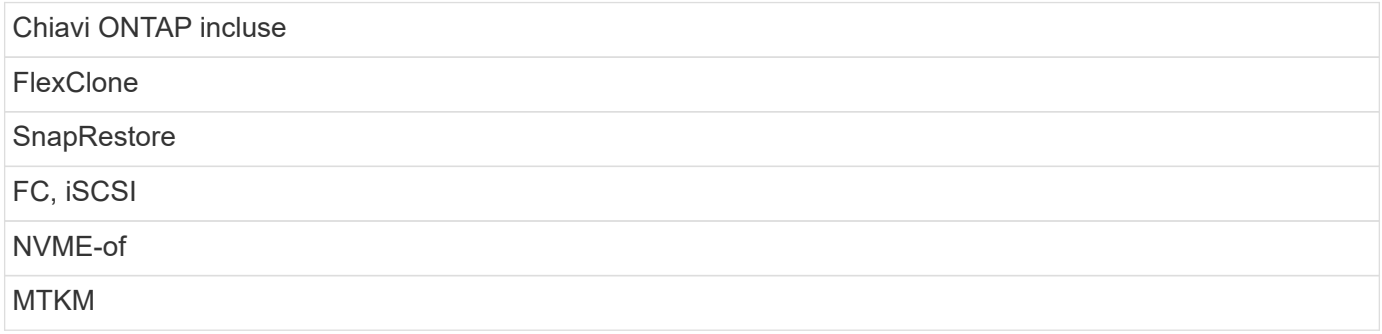

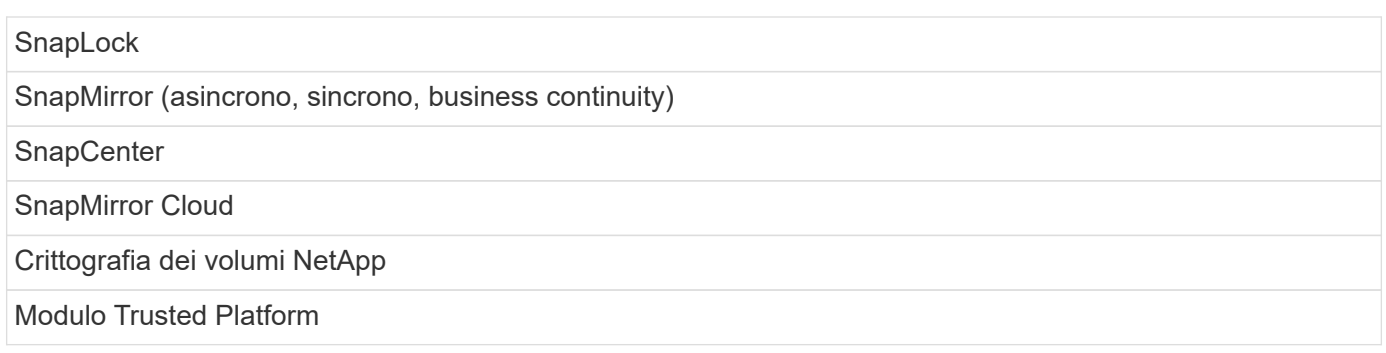

# **Altri metodi di distribuzione delle licenze**

In ONTAP 8.2 fino a ONTAP 9.9.1, le chiavi di licenza vengono fornite sotto forma di stringhe di 28 caratteri ed è disponibile una chiave per funzione ONTAP. Utilizzare l'interfaccia CLI di ONTAP per installare le chiavi di licenza se si utilizza ONTAP 8,2 tramite ONTAP 9,9.1.

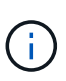

ONTAP 9.10.1 supporta l'installazione di chiavi di licenza di 28 caratteri utilizzando Gestione di sistema o CLI. Tuttavia, se è installata una licenza NLF per una funzione, non è possibile installare una chiave di licenza di 28 caratteri sul file di licenza NetApp per la stessa funzione. Per informazioni sull'installazione di NLF o chiavi di licenza con System Manager, vedere ["Installare le licenze ONTAP"](https://docs.netapp.com/us-en/ontap/system-admin/install-license-task.html).

### **Informazioni correlate**

["Come ottenere una licenza ONTAP One quando il sistema dispone già di NLF"](https://kb.netapp.com/onprem/ontap/os/How_to_get_an_ONTAP_One_license_when_the_system_has_NLFs_already)

["Come verificare le autorizzazioni software ONTAP e le relative chiavi di licenza utilizzando il sito di](https://kb.netapp.com/Advice_and_Troubleshooting/Data_Storage_Software/ONTAP_OS/How_to_verify_Data_ONTAP_Software_Entitlements_and_related_License_Keys_using_the_Support_Site) [assistenza"](https://kb.netapp.com/Advice_and_Troubleshooting/Data_Storage_Software/ONTAP_OS/How_to_verify_Data_ONTAP_Software_Entitlements_and_related_License_Keys_using_the_Support_Site)

["NetApp: Stato del rischio di licenza ONTAP"](http://mysupport.netapp.com/licensing/ontapentitlementriskstatus)

# <span id="page-4-0"></span>**Scaricare i file di licenza NetApp (NLF) dal sito del supporto NetApp**

Se il sistema esegue ONTAP 9.10.1 o versione successiva, è possibile aggiornare i file di licenza bundle sui sistemi esistenti scaricando NLF per ONTAP ONE o ONTAP Core dal sito di supporto NetApp.

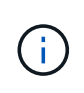

Le licenze SnapMirror Cloud e S3 SnapMirror non sono incluse in ONTAP ONE. Fanno parte del pacchetto di compatibilità ONTAP One, che è possibile ottenere gratuitamente se si dispone di ONTAP One e. ["da richiedere separatamente".](https://docs.netapp.com/us-en/ontap/data-protection/install-snapmirror-cloud-license-task.html)

### **Fasi**

È possibile scaricare i file di licenza di ONTAP ONE per sistemi con pacchetti di file di licenza NetApp esistenti e per sistemi con chiavi di licenza di 28 caratteri che sono stati convertiti in file di licenza NetApp su sistemi che eseguono ONTAP 9.10.1 e versioni successive. A pagamento, puoi anche aggiornare i sistemi da ONTAP base a ONTAP One.

### **Aggiornare l'NLF esistente**

1. Contatta il tuo team di vendita NetApp e richiedi il bundle del file di licenza che desideri aggiornare o convertire (ad esempio, da ONTAP base a ONTAP One o bundle core e data Protection in ONTAP One).

Una volta elaborata la richiesta, l'utente riceverà un'e-mail da [netappsw@netapp.com](mailto:netappsw@netapp.com) con l'oggetto "notifica della licenza software NetApp per SO# [numero SO]" e l'e-mail includerà un allegato PDF che include il numero di serie della licenza.

- 2. Accedere a. ["Sito di supporto NetApp"](https://mysupport.netapp.com/site/).
- 3. Selezionare **sistemi > licenze software**.
- 4. Dal menu, scegliere **numero di serie**, inserire il numero di serie ricevuto e fare clic su **Nuova ricerca**.
- 5. Individuare il pacchetto di licenze che si desidera convertire.
- 6. Fare clic su **Ottieni file di licenza NetApp** per ogni pacchetto di licenze e scaricare i file NLF quando sono disponibili.
- 7. ["Installare"](https://docs.netapp.com/us-en/ontap/system-admin/install-license-task.html) Il file ONTAP ONE.

### **Aggiornamento NLF convertito dalla chiave di licenza**

- 1. Accedere a. ["Sito di supporto NetApp"](https://mysupport.netapp.com/site/).
- 2. Selezionare **sistemi > licenze software**.
- 3. Dal menu, scegliere **numero di serie**, inserire il numero di serie del sistema e fare clic su **Nuova ricerca**.
- 4. Individuare la licenza che si desidera convertire e, nella colonna **idoneità**, fare clic su **Controlla**.
- 5. In **Check Eligibility Form**, fare clic su **generate Licenses for 9,10.x e versioni successive**.
- 6. Chiudere il modulo **verifica idoneità**.

È necessario attendere almeno 2 ore per la generazione delle licenze.

- 7. Ripetere i passaggi da 1 a 3.
- 8. Individuare la licenza di ONTAP One, fare clic su **Ottieni file di licenza NetApp** e scegliere il metodo di distribuzione.
- 9. ["Installare"](https://docs.netapp.com/us-en/ontap/system-admin/install-license-task.html) Il file ONTAP ONE.

# <span id="page-5-0"></span>**Installare le licenze ONTAP**

È possibile installare i file di licenza NetApp (NLF) e le chiavi di licenza utilizzando Gestione sistema, il metodo preferito per l'installazione di NLF, oppure utilizzare la CLI di ONTAP per installare le chiavi di licenza. In ONTAP 9.10.1 e versioni successive, le funzioni sono abilitate con un file di licenza NetApp e nelle versioni precedenti a ONTAP 9.10.1, le funzioni ONTAP sono abilitate con chiavi di licenza.

### **Fasi**

Se lo hai già fatto ["File di licenza NetApp scaricati"](https://docs.netapp.com/us-en/ontap/system-admin/download-nlf-task.html) O chiavi di licenza, puoi usare System Manager o la CLI di ONTAP per installare NLF e chiavi di licenza di 28 caratteri.

#### **Gestione di sistema - ONTAP 9,8 e versioni successive**

- 1. Selezionare **Cluster > Settings** (cluster > Impostazioni).
- 2. In **licenze**, selezionare  $\rightarrow$
- 3. Selezionare **Sfoglia**. Scegliere il file di licenza NetApp scaricato.
- 4. Se si desidera aggiungere chiavi di licenza, selezionare **Usa chiavi di licenza di 28 caratteri** e immettere le chiavi.

### **Gestore di sistema - ONTAP 9,7 e versioni precedenti**

- 1. Selezionare **Configurazione > Cluster > licenze**.
- 2. In **licenze**, selezionare  $\rightarrow$
- 3. Nella finestra **pacchetti**, fare clic su **Aggiungi**.
- 4. Nella finestra di dialogo **Aggiungi pacchetti di licenza**, fare clic su **Scegli file** per selezionare il file di licenza NetApp scaricato, quindi fare clic su **Aggiungi** per caricare il file nel cluster.

### **CLI**

1. Aggiungere una o più chiavi di licenza:

system license add

Nell'esempio seguente vengono installate le licenze dal nodo locale "/mroot/etc/lic\_file" se il file esiste in questa posizione:

```
cluster1::> system license add -use-license-file true
```
Nell'esempio seguente viene aggiunto al cluster un elenco di licenze con le chiavi AAAAAAAAAAAAAAAAAAAAAAAAAAAAAAAAAAAAAAAAAAAAAAAAAAAAAAAAAAA

```
cluster1::> system license add -license-code
AAAAAAAAAAAAAAAAAAAAAAAAAAAA, BBBBBBBBBBBBBBBBBBBBBBBBBBBB
```
#### **Informazioni correlate**

["Pagina man per il comando di aggiunta della licenza di sistema"](https://docs.netapp.com/us-en/ontap-cli-9141/system-license-add.html).

# <span id="page-6-0"></span>**Gestire le licenze ONTAP**

Puoi utilizzare Gestione sistema o l'interfaccia CLI di ONTAP per visualizzare e gestire le licenze installate nel sistema, inclusa la visualizzazione del numero seriale della licenza, la verifica dello stato di una licenza e la rimozione di una licenza.

# **Consente di visualizzare i dettagli di una licenza**

### **Fasi**

La modalità di visualizzazione dei dettagli di una licenza dipende dalla versione di ONTAP in uso e dall'utilizzo di System Manager o dell'interfaccia a riga di comando di ONTAP.

### **Gestione di sistema - ONTAP 9,8 e versioni successive**

- 1. Per visualizzare i dettagli relativi a una licenza di funzione specifica, selezionare **Cluster > Impostazioni**.
- 2. In **licenze**, selezionare  $\rightarrow$
- 3. Selezionare **funzioni**.
- 4. Individuare la funzione concessa in licenza che si desidera visualizzare e selezionare  $\vee$  per visualizzare i dettagli della licenza.

#### **Gestore di sistema - ONTAP 9,7 e versioni precedenti**

- 1. Selezionare **Configurazione > Cluster > licenze**.
- 2. Nella finestra **Licenses**, eseguire l'azione appropriata:
- 3. Fare clic sulla scheda **Dettagli**.

### **CLI**

1. Visualizzare i dettagli relativi a una licenza installata:

system license show

### **Eliminare una licenza**

#### **Gestione di sistema - ONTAP 9,8 e versioni successive**

- 1. Per eliminare una licenza, selezionare **Cluster > Impostazioni**.
- 2. In **licenze**, selezionare  $\rightarrow$
- 3. Selezionare **funzioni**.
- 4. Selezionare la funzione concessa in licenza che si desidera eliminare e **Elimina chiave legacy**.

### **Gestore di sistema - ONTAP 9,7 e versioni precedenti**

- 1. Selezionare **Configurazione > Cluster > licenze**.
- 2. Nella finestra **Licenses**, eseguire l'azione appropriata:

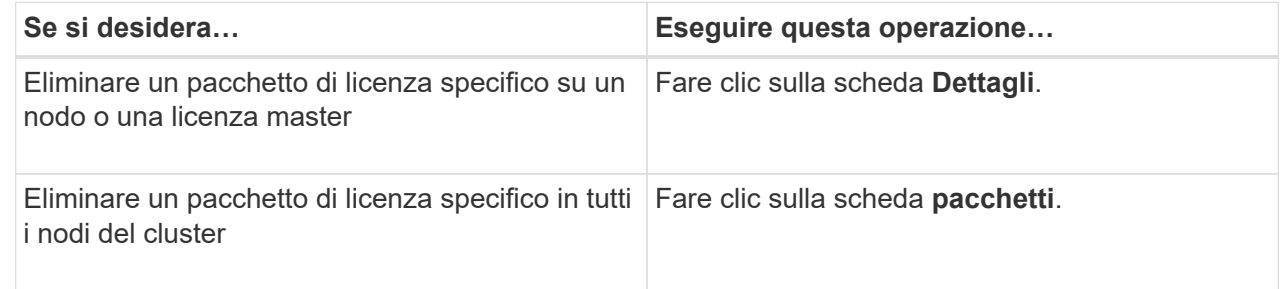

3. Selezionare il pacchetto di licenza software che si desidera eliminare, quindi fare clic su **Delete** (Elimina).

È possibile eliminare un solo pacchetto di licenza alla volta.

4. Selezionare la casella di controllo di conferma, quindi fare clic su **Elimina**.

### **CLI**

1. Eliminare una licenza:

system license delete

Nell'esempio riportato di seguito viene eliminata una licenza denominata CIFS e il numero di serie 1- 81-0000000000000000000123456 dal cluster:

cluster1::> system license delete -serial-number 1-81- 0000000000000000000123456 -package CIFS

Nell'esempio riportato di seguito vengono eliminate dal cluster tutte le licenze sotto il Core Bundle con licenza installata per il numero di serie 123456789:

cluster1::> system license delete { -serial-number 123456789 -installed-license "Core Bundle" }

**Informazioni correlate**

### ["Comandi di ONTAP 9"](https://docs.netapp.com/us-en/ontap/concepts/manual-pages.html)

# <span id="page-9-0"></span>**Tipi di licenza e metodo concesso in licenza**

La comprensione dei tipi di licenza e del metodo concesso in licenza consente di gestire le licenze in un cluster.

### **Tipi di licenza**

Un pacchetto può avere uno o più dei seguenti tipi di licenza installati nel cluster. Il system license show il comando visualizza il tipo o i tipi di licenza installati per un pacchetto.

• Licenza standard (license)

Una licenza standard è una licenza con blocco a nodo. Viene emesso per un nodo con un numero di serie di sistema specifico (noto anche come *numero di serie del controller*). Una licenza standard è valida solo per il nodo che ha il numero seriale corrispondente.

L'installazione di una licenza standard bloccata da nodo consente a un nodo di accedere alla funzionalità concessa in licenza. Affinché il cluster utilizzi la funzionalità concessa in licenza, è necessario che almeno un nodo sia concesso in licenza per tale funzionalità. L'utilizzo della funzionalità concessa in licenza su un nodo che non dispone di diritti per tale funzionalità potrebbe essere fuori conformità.

• Licenza del sito (site)

Una licenza di sito non è legata a un numero seriale di sistema specifico. Quando si installa una licenza di sito, tutti i nodi del cluster hanno diritto alla funzionalità concessa in licenza. Il system license show il comando visualizza le licenze del sito sotto il numero di serie del cluster.

Se il cluster dispone di una licenza di sito e si rimuove un nodo dal cluster, il nodo non dispone della licenza di sito e non ha più diritto alla funzionalità concessa in licenza. Se si aggiunge un nodo a un cluster che dispone di una licenza di sito, il nodo avrà automaticamente diritto alla funzionalità concessa dalla licenza di sito.

• Licenza di valutazione (demo)

Una licenza di valutazione è una licenza temporanea che scade dopo un determinato periodo di tempo (indicato da system license show comando). Consente di provare alcune funzionalità software senza acquistare alcun diritto. Si tratta di una licenza a livello di cluster e non è legata a un numero seriale specifico di un nodo.

Se il cluster dispone di una licenza di valutazione per un pacchetto e si rimuove un nodo dal cluster, il nodo non dispone della licenza di valutazione.

### **Metodo concesso in licenza**

È possibile installare sia una licenza a livello di cluster (il site oppure demo e una licenza bloccata dal nodo (il license digitare) per un pacchetto. Pertanto, un pacchetto installato può avere diversi tipi di licenza nel cluster. Tuttavia, per il cluster, esiste un solo *metodo concesso in licenza* per un pacchetto. Il licensed method campo di system license status show il comando visualizza i diritti utilizzati per un pacchetto. Il comando determina il metodo concesso in licenza come segue:

- Se un pacchetto ha un solo tipo di licenza installato nel cluster, il tipo di licenza installato è il metodo concesso in licenza.
- Se un pacchetto non dispone di licenze installate nel cluster, il metodo concesso in licenza è none.
- Se nel cluster sono installati più tipi di licenza, il metodo concesso in licenza viene determinato nel seguente ordine di priorità del tipo di licenza.-site, license, e. demo.

Ad esempio:

- Se si dispone di una licenza per sito, di una licenza standard e di una licenza di valutazione per un pacchetto, il metodo concesso in licenza per il pacchetto nel cluster è site.
- Se si dispone di una licenza standard e di una licenza di valutazione per un pacchetto, il metodo concesso in licenza per il pacchetto nel cluster è license.
- Se si dispone solo di una licenza di valutazione per un pacchetto, il metodo concesso in licenza per il pacchetto nel cluster è demo.

# <span id="page-10-0"></span>**Comandi per la gestione delle licenze**

È possibile utilizzare l'interfaccia CLI di ONTAP system license comandi per gestire le licenze delle funzioni per il cluster. Si utilizza system feature-usage comandi per monitorare l'utilizzo delle funzioni.

Nella tabella seguente sono elencati alcuni dei comandi CLI più comuni per la gestione delle licenze e i collegamenti alle pagine man dei comandi per ulteriori informazioni.

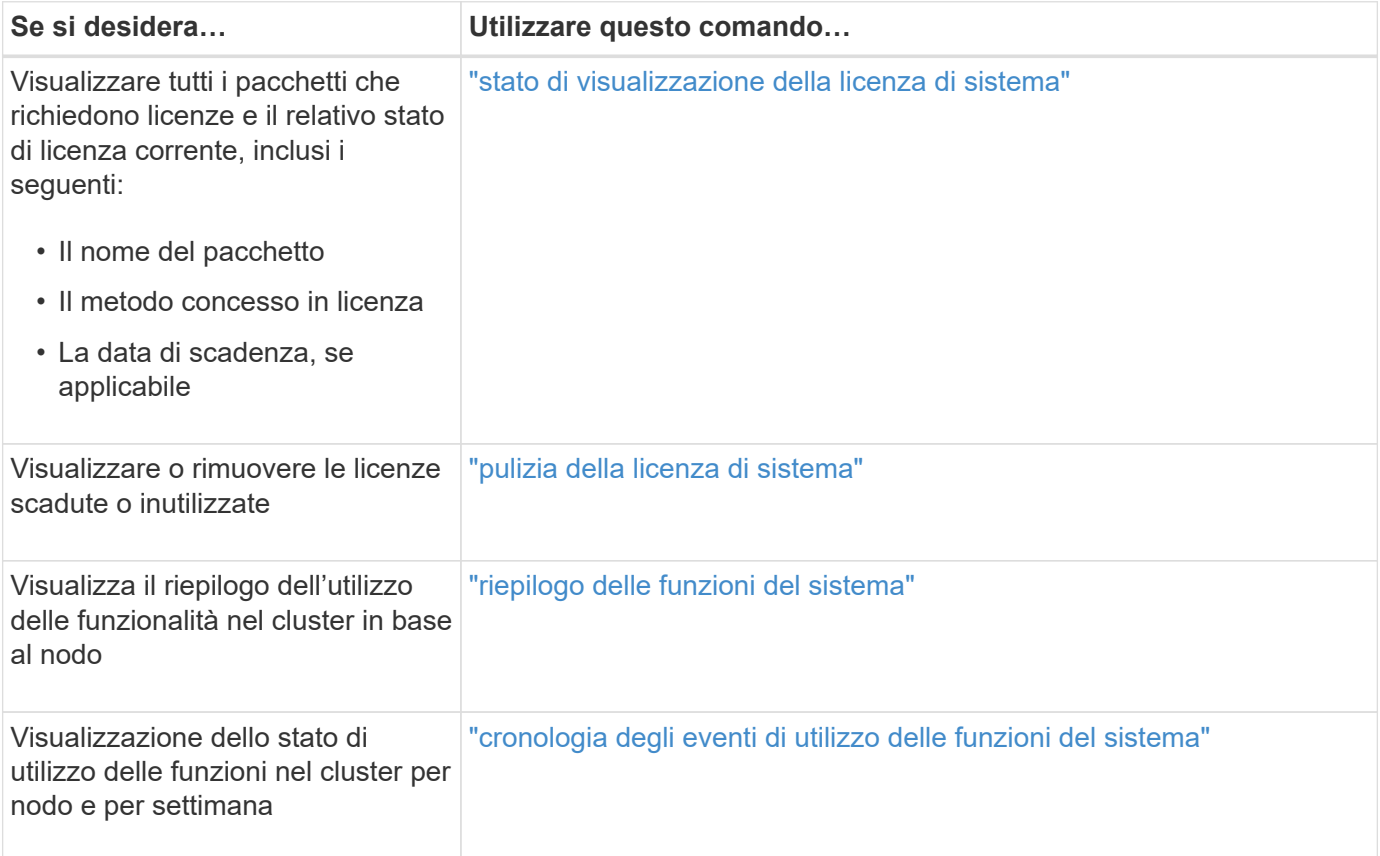

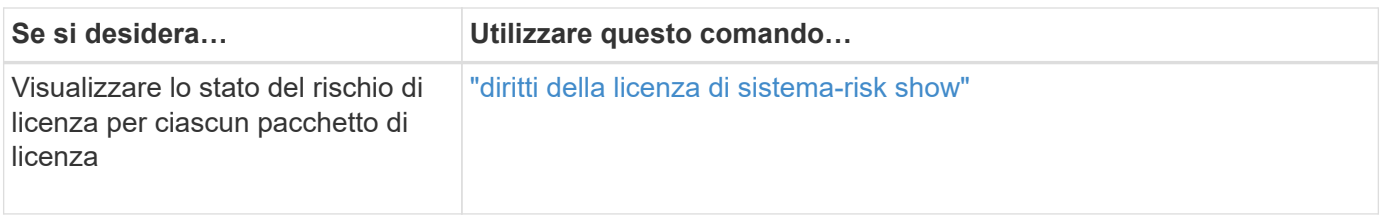

### **Informazioni correlate**

["Comandi di ONTAP 9"](http://docs.netapp.com/ontap-9/topic/com.netapp.doc.dot-cm-cmpr/GUID-5CB10C70-AC11-41C0-8C16-B4D0DF916E9B.html)

["Articolo della Knowledge base: Panoramica sulle licenze di ONTAP 9.10.1 e versioni successive"](https://kb.netapp.com/onprem/ontap/os/ONTAP_9.10.1_and_later_licensing_overview)

["Utilizzare Gestione sistema per installare un file di licenza NetApp"](https://docs.netapp.com/us-en/ontap/system-admin/install-license-task.html)

### **Informazioni sul copyright**

Copyright © 2024 NetApp, Inc. Tutti i diritti riservati. Stampato negli Stati Uniti d'America. Nessuna porzione di questo documento soggetta a copyright può essere riprodotta in qualsiasi formato o mezzo (grafico, elettronico o meccanico, inclusi fotocopie, registrazione, nastri o storage in un sistema elettronico) senza previo consenso scritto da parte del detentore del copyright.

Il software derivato dal materiale sottoposto a copyright di NetApp è soggetto alla seguente licenza e dichiarazione di non responsabilità:

IL PRESENTE SOFTWARE VIENE FORNITO DA NETAPP "COSÌ COM'È" E SENZA QUALSIVOGLIA TIPO DI GARANZIA IMPLICITA O ESPRESSA FRA CUI, A TITOLO ESEMPLIFICATIVO E NON ESAUSTIVO, GARANZIE IMPLICITE DI COMMERCIABILITÀ E IDONEITÀ PER UNO SCOPO SPECIFICO, CHE VENGONO DECLINATE DAL PRESENTE DOCUMENTO. NETAPP NON VERRÀ CONSIDERATA RESPONSABILE IN ALCUN CASO PER QUALSIVOGLIA DANNO DIRETTO, INDIRETTO, ACCIDENTALE, SPECIALE, ESEMPLARE E CONSEQUENZIALE (COMPRESI, A TITOLO ESEMPLIFICATIVO E NON ESAUSTIVO, PROCUREMENT O SOSTITUZIONE DI MERCI O SERVIZI, IMPOSSIBILITÀ DI UTILIZZO O PERDITA DI DATI O PROFITTI OPPURE INTERRUZIONE DELL'ATTIVITÀ AZIENDALE) CAUSATO IN QUALSIVOGLIA MODO O IN RELAZIONE A QUALUNQUE TEORIA DI RESPONSABILITÀ, SIA ESSA CONTRATTUALE, RIGOROSA O DOVUTA A INSOLVENZA (COMPRESA LA NEGLIGENZA O ALTRO) INSORTA IN QUALSIASI MODO ATTRAVERSO L'UTILIZZO DEL PRESENTE SOFTWARE ANCHE IN PRESENZA DI UN PREAVVISO CIRCA L'EVENTUALITÀ DI QUESTO TIPO DI DANNI.

NetApp si riserva il diritto di modificare in qualsiasi momento qualunque prodotto descritto nel presente documento senza fornire alcun preavviso. NetApp non si assume alcuna responsabilità circa l'utilizzo dei prodotti o materiali descritti nel presente documento, con l'eccezione di quanto concordato espressamente e per iscritto da NetApp. L'utilizzo o l'acquisto del presente prodotto non comporta il rilascio di una licenza nell'ambito di un qualche diritto di brevetto, marchio commerciale o altro diritto di proprietà intellettuale di NetApp.

Il prodotto descritto in questa guida può essere protetto da uno o più brevetti degli Stati Uniti, esteri o in attesa di approvazione.

LEGENDA PER I DIRITTI SOTTOPOSTI A LIMITAZIONE: l'utilizzo, la duplicazione o la divulgazione da parte degli enti governativi sono soggetti alle limitazioni indicate nel sottoparagrafo (b)(3) della clausola Rights in Technical Data and Computer Software del DFARS 252.227-7013 (FEB 2014) e FAR 52.227-19 (DIC 2007).

I dati contenuti nel presente documento riguardano un articolo commerciale (secondo la definizione data in FAR 2.101) e sono di proprietà di NetApp, Inc. Tutti i dati tecnici e il software NetApp forniti secondo i termini del presente Contratto sono articoli aventi natura commerciale, sviluppati con finanziamenti esclusivamente privati. Il governo statunitense ha una licenza irrevocabile limitata, non esclusiva, non trasferibile, non cedibile, mondiale, per l'utilizzo dei Dati esclusivamente in connessione con e a supporto di un contratto governativo statunitense in base al quale i Dati sono distribuiti. Con la sola esclusione di quanto indicato nel presente documento, i Dati non possono essere utilizzati, divulgati, riprodotti, modificati, visualizzati o mostrati senza la previa approvazione scritta di NetApp, Inc. I diritti di licenza del governo degli Stati Uniti per il Dipartimento della Difesa sono limitati ai diritti identificati nella clausola DFARS 252.227-7015(b) (FEB 2014).

### **Informazioni sul marchio commerciale**

NETAPP, il logo NETAPP e i marchi elencati alla pagina<http://www.netapp.com/TM> sono marchi di NetApp, Inc. Gli altri nomi di aziende e prodotti potrebbero essere marchi dei rispettivi proprietari.